## FICHE ORNA

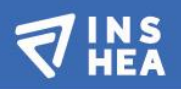

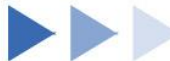

## Ressource numérique adaptée

# **ChassymO**

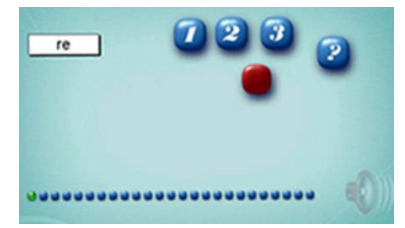

## **►►Descriptif général**

#### **►Résumé**

Chassymo est un logiciel qui aide à l'apprentissage de la lecture en proposant une entrée par la syllabe. Cette méthode qui facilite l'acquisition de la lecture, permet à l'élève apprenti lecteur d'effectuer, grâce aux unités syllabiques, la correspondance graphophonologique. Chassymo est particulièrement intéressant à utiliser avec des élèves en difficulté pour apprendre à lire par exemple avec des troubles spécifiques du langage et des apprentissages (TSLA).

**►Mots-clés (champs disciplinaires, troubles, besoins, activités)** Lecture, TSLA

**►Type de la ressource** Logiciel

## **►►Descriptif détaillé**

#### **FONCTIONNEMENT GENERAL DU LOGICIEL**

Ce logiciel propose une entrée par la syllabe, dans le cadre d'un seul type d'exercice qui se déroule toujours de la même façon, en trois phases. (Voir étude sur la pertinence de cette entrée<sup>1</sup>) Phase 1 : annonce des supports de travail

À **t=0**, l'élève entend une syllabe

 $\overline{a}$ 

<sup>1</sup> [http://www.glossa.fr/pdfs/108\\_20100706160745.pdf](http://www.glossa.fr/pdfs/108_20100706160745.pdf)

À **t = +500 ms,** l'élève voit la syllabe écrite sur l'écran À **t+1 seconde**; l'élève entend un mot.

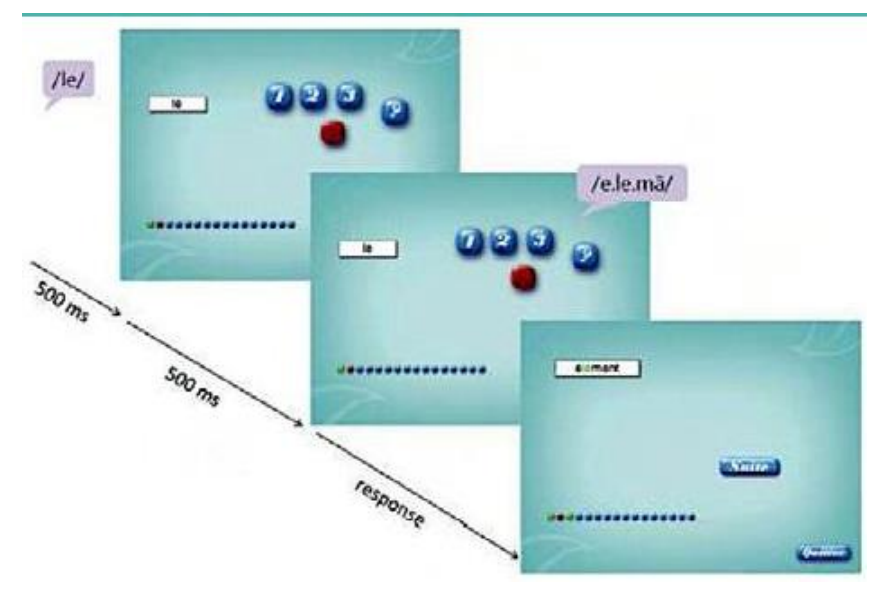

Figure 1 : Les éléments sont donnés en plusieurs temps

#### Phase 2 : réponse de l'élève

Une syllabe est lue et apparait à l'écran. Un mot est prononcé. Les boutons de réponses apparaissent. L'élève doit cliquer avec la souris sur le chiffre correspondant à la position de la syllabe dans le mot. Il peut aussi indiquer qu'on n'entend pas cette syllabe dans le mot sur le bouton rouge. S'il ne connait pas la réponse, il peut cliquer sur le point d'interrogation.

#### Phase 3 : correction par le logiciel

L'élève est toujours informé de la bonne réponse : il obtient immédiatement une correction.

La réponse est toujours donnée de la même façon : le mot entendu s'inscrit et la syllabe vue et entendue précédemment apparaît en vert si elle est bien dans le mot. Dans le cas contraire, le mot reste en noir.

Les réussites/échecs et non-réponses sont notés en bas de l'écran :

- une pastille verte indique une bonne réponse
- une pastille orange indique une question qui a été non traitée (l'élève au lieu de répondre demande la solution puis passe à la question suivante)
- une pastille rouge indique une mauvaise réponse

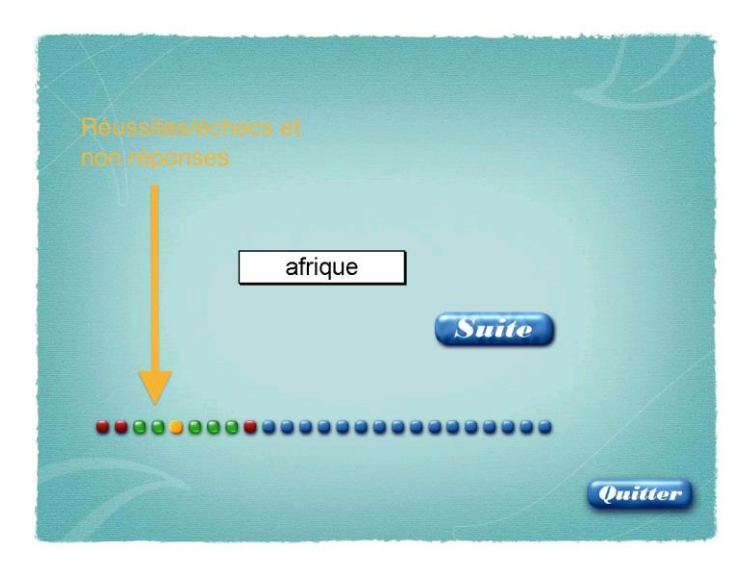

Figure 2 : les réussites/échecs et non-réponses sont notés en bas de l'écran

#### **DIFFERENCES ENTRE ENTRAINEMENT ET EXERCICE**

Le logiciel propose 2 modes :

- le mode entrainement
- le mode exercice

#### Mode « entrainement »

Dans ce mode, l'élève va travailler sur une série de 16 mots. Ces mots sont toujours les mêmes d'une session à

l'autre, mais peuvent être présentés dans un ordre variable.

Cette liste de mots est la suivante ;

Recopier – chaque – élément – préparer –croire – remettre – couleur – histoire – suivre – parler – vite – aimer – peinture – voyage – amuser

L'élève sait tout au long de l'exercice si ses réponses sont bonnes ou mauvaises. A la fin, un récapitulatif des réponses apparait avec le temps global nécessaire à l'exercice.

#### Mode « exercice »

Dans ce mode, l'élève va travailler sur une liste de 25 mots qui est choisie par l'enseignant parmi 24 listes proposées

(cf. la section « Matériel linguistique »)

A la fin de l'exercice, deux tableaux récapitulatifs des scores apparaissent à l'écran *:*

- sur la gauche, un récapitulatif des réponses,
- sur la droite, un détail pour chaque item de l'exercice, avec le temps de réponse.

Sur l'écran, il y a deux icones d'imprimantes. Celle en haut à droite permet d'imprimer la liste des mots et celle en bas à droite permet d'imprimer les résultats.

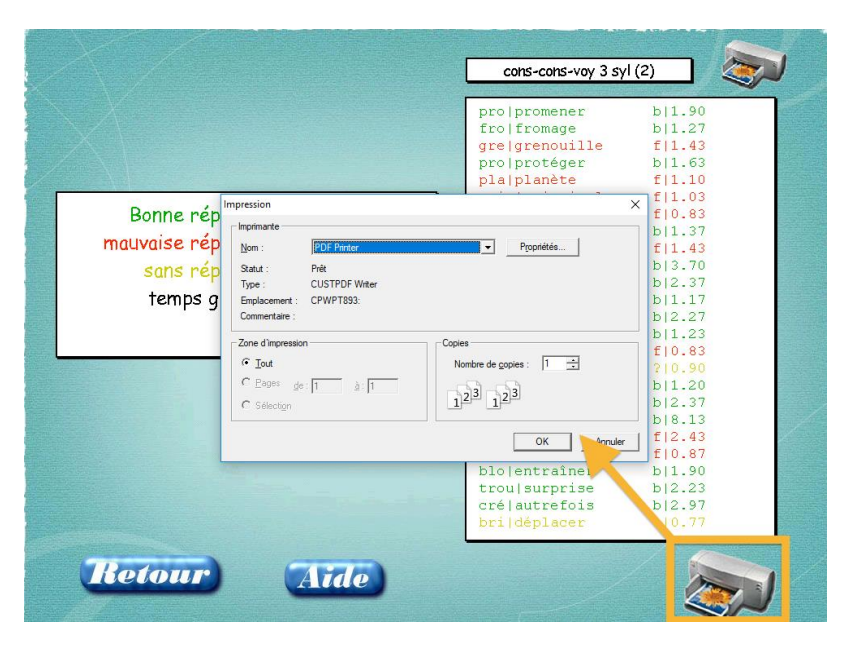

Figure 3 : Il est possible d'imprimer les résultats de l'élève

Les résultats comportent :

- Le nombre de bonnes et mauvaises réponses ainsi que le nombre de « non réponse »
- Le temps pris pour répondre à chaque question
- Le temps global pris pour répondre à toutes les questions

#### **►Cycles ou classes concerné(s)**

Ce logiciel peut être utilisé à partir de la grande section jusqu'à ce que l'élève ait une lecture parfaitement fluide.

#### **►Objectifs et/ou compétences visés**

Faciliter l'apprentissage de la lecture en faisant travailler la correspondance graphophonologique au niveau de la syllabe.

## **►►Descriptif pédagogique**

#### **►Commentaire pédagogique**

La ressource est intéressante à utiliser avec des élèves qui présentent des difficultés à apprendre à lire pour différentes raisons (comme par exemple une déficience intellectuelle, un trouble spécifique du langage et des apprentissages, ...). Le logiciel Chassymo a été conçu dans le cadre d'une recherche<sup>2</sup> qui a pu montrer que détecter une syllabe dans un mot en associant l'écoute et la lecture permettait de mieux faire le lien entre l'oral et l'écrit. Faire ce lien constitue une compétence essentielle pour pouvoir par la suite acquérir une lecture fluide.

#### Différents niveaux de difficulté

 $\overline{a}$ 

Chassymo propose différents niveaux de difficulté puisque l'élève va pouvoir travailler aussi bien sur des mots bisyllabiques que sur des mots tri-syllabiques, mots qui sont par ailleurs de fréquence d'usage variable. Ainsi, il est

<sup>2</sup> Ecalle, J., Magnan, A., & Jabouley, D.Liger [C. \(2010\). Une aide informatisée auprès de](http://glossa.fr/pdfs/108_20100706160745.pdf)  [jeunes apprentis Effets d'un entrainement grapho syllabiques](http://glossa.fr/pdfs/108_20100706160745.pdf)

possible de faire travailler avec Chassymo un élève qui a beaucoup de mal à automatiser la correspondance graphophonologique et un autre plus avancé.

### Suivi des élèves

Tous les exercices réalisés peuvent être enregistrés au nom de l'élève, ainsi le logiciel permet le suivi de nombreux élèves ayant des niveaux différents. Il est ainsi possible d'utiliser le logiciel avec un groupe d'élèves de niveau de lecture hétérogène, grâce aux possibilités de suivi individualisé offertes par le logiciel.

L'enseignant peut suivre le travail de chaque élève de deux façons :

- soit il voit immédiatement les items réussis ou ceux qui ont posé un problème,
- soit il peut avoir une synthèse de l'ensemble des exercices réalisés par l'élève et ainsi apprécier la progression de celui-ci.

#### Place de l'enseignant auprès de l'élève qui a créé Chassymo

Il est déconseillé de laisser les élèves seuls devant l'ordinateur. De façon générale, la présence de l'adulte est indispensable pour éviter que l'élève ne réponde de façon aléatoire aux questions, mais aussi pour lui expliquer ses erreurs et pour l'encourager.

Dans Chassymo, la présence d'un adulte semble importante pour expliquer et rappeler la consigne et pour motiver l'élève : l'environnement est très sobre, sans aucune fioriture et il n'y a aucune animation en cas de réussite. Ainsi, l'absence de distracteur permet à l'élève de rester bien concentré.

### **►►Descriptif technique**

**►Éditeur/fabricant** Adeprio

**►Type de licence** Payante

**►Prix indicatif (en euros)** 99 euros

**►Version de démonstration** Non

**►Configuration recommandée** Lecteur DVD Ecran 1020 X 768 MAC : OsX (10.5) PC : XP

**►Localisation de la ressource** <http://adeprio.com/eurl/produit/chassymo/>

## **►► Observatoire des ressources numériques adaptées (Orna)**

58-60, avenue des Landes 92150 Suresnes Mél : <u>orna@inshea.fr</u>

Rédacteur : … Date de publication : ...